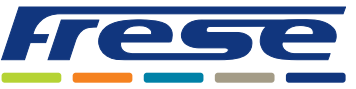

Modbus Integration Guide

### Application

The COMBIFLOW Multi Rotary is a combined analogue and digital actuator designed to be used with the COMBIFLOW 6-way Pressure Independent Control Valve in 4-pipe applications.

The sizing flows can be programmed using BACnet or Modbus or by limiting the voltage or current signal to the actuator. The actuator can then be used for:

- Switching between cooling and heating.
- Flow modulation.
- Flow shut off.
- Error and status reporting.

When used as an analogue actuator, it communicates with the Building Management system (BMS) using a 0(2)-10 V or 0(4)-20 mA signal. When used as a digital actuator, it integrates with BACnet or Modbus systems, allowing simple configuration, feedback, flow and status indication.

#### **This document describes how to integrate the actuators using Modbus RTU.**

For actuator installation on the COMBIFLOW valve and electrical wiring, please refer to the COMBIFLOW Multi Rotary actuator Technote.

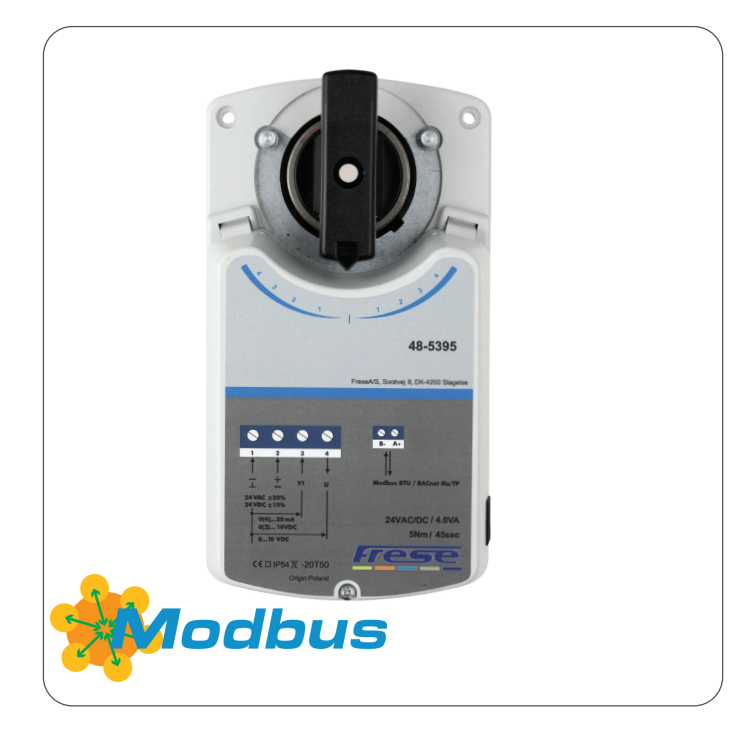

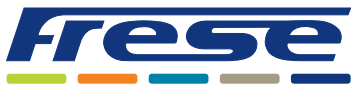

Modbus Integration Guide

#### Overview

The flowchart below describes the complete actuator commissioning process. The guide starts by explaining the basic communication settings and valve selection process. Then, an application example is provided for each step of the flowchart and lastly, a complete object list is provided. Beside each step there is a reference such as Ex. 2. This refers to an application example, so the example given is Application example 2 on page 5. A basic commissioning can be done very quickly by jumping over the optional steps.

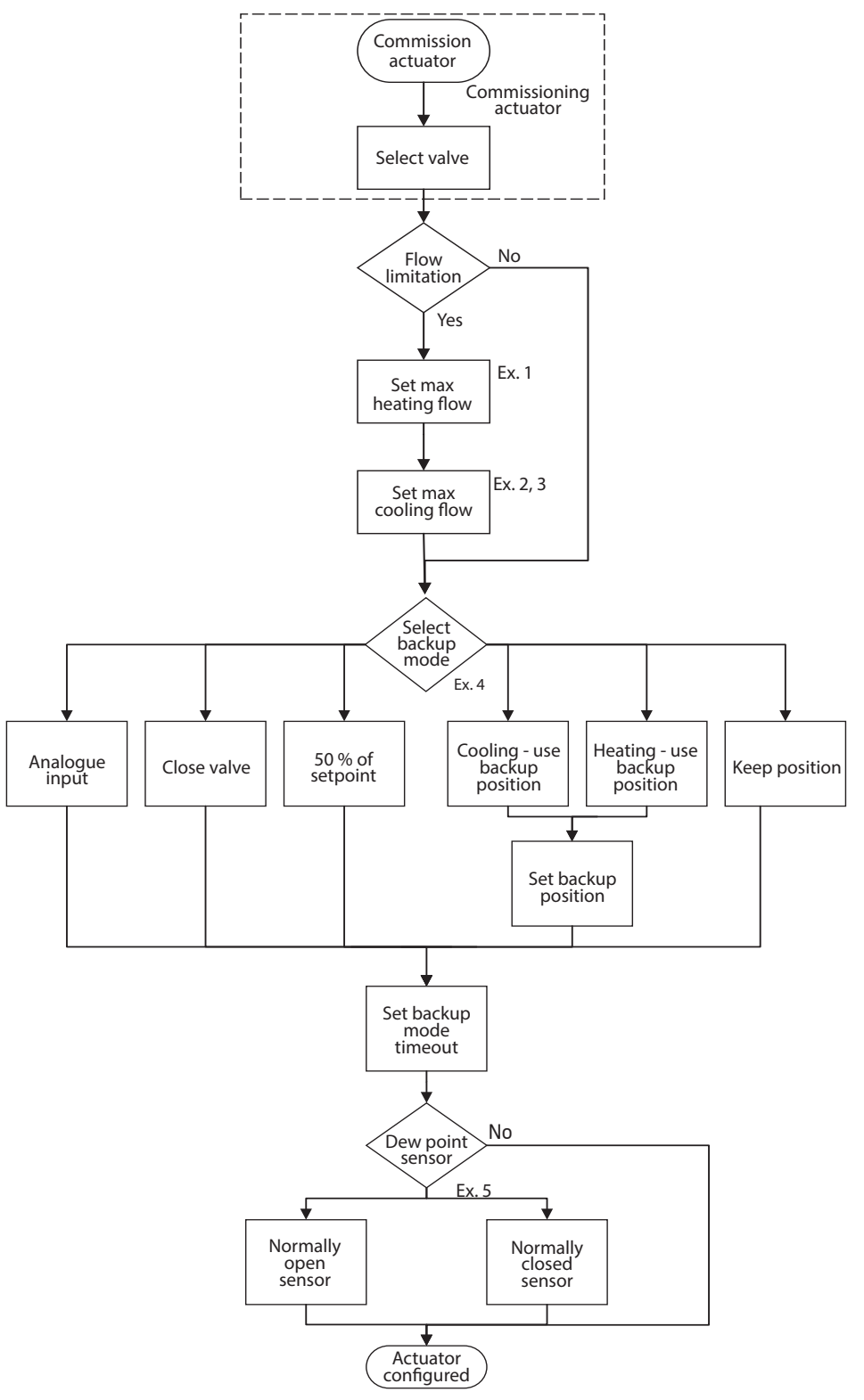

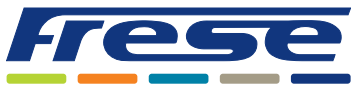

Modbus Integration Guide

### Commissioning actuator

This basic setup prepares the valve and actuator to control the flow using algorithms.

Given that the Modbus-address has already been setup using the DIP-switches shown in the COMBIFLOW Multi Rotary Technote, these registers are needed to setup the Modbus communication. In registers where "**W**" is shown in the R/W column, values must be written into the registers. By default, the Modbus communication is 19200 8-E-1 baud, 8 databits, Even parity, and 1 stopbit.

To configure the communication settings, these registers must be setup (using 19200 8-E-1):

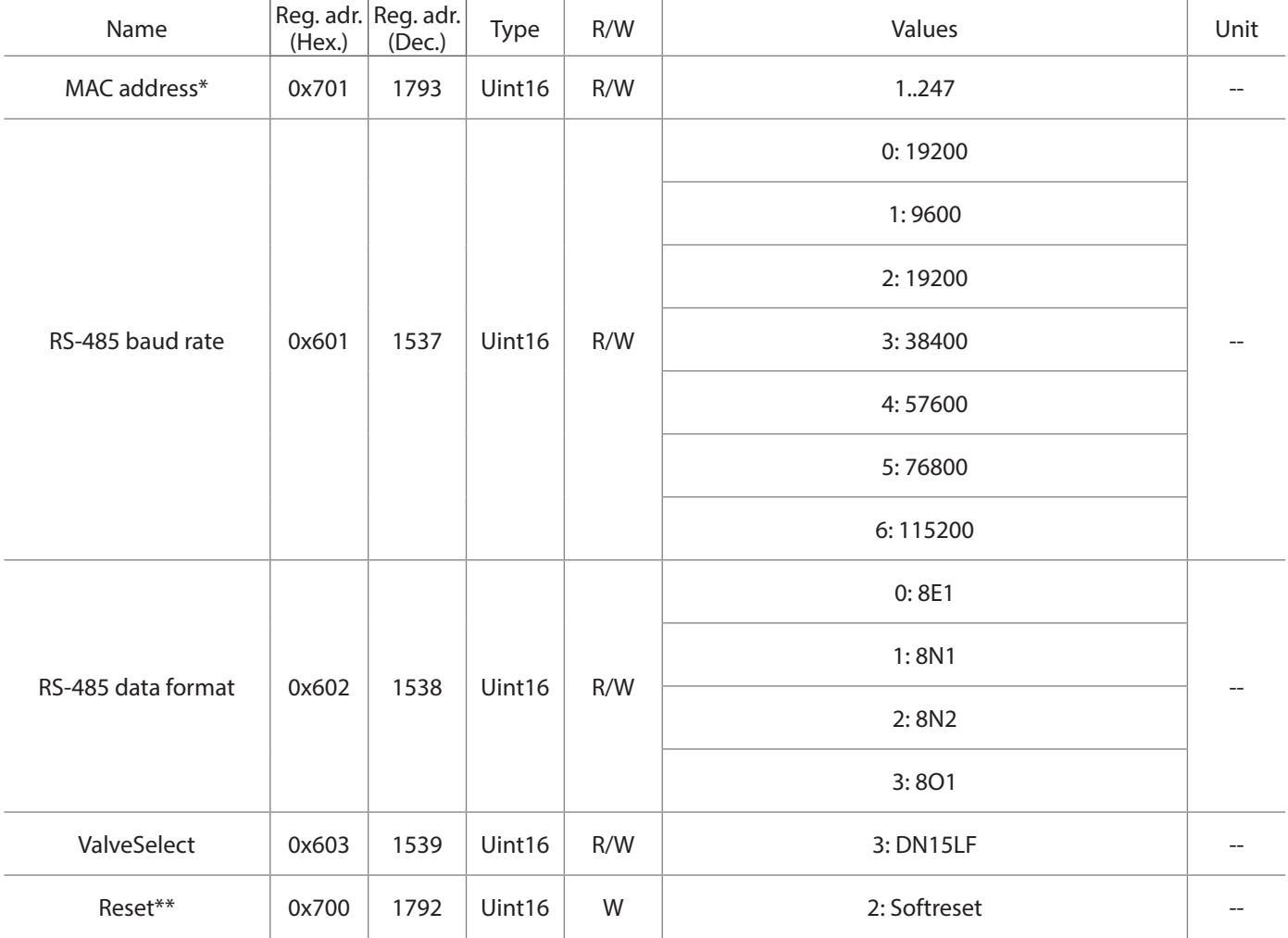

#### **\* This register contains the current address of the actuator set by the HEX-switches. Changing this register overrides the HEX-switches.**

\*\* Power cycling the device can also enable the new baudrate / data format.

The valve used in this example is a COMBIFLOW DN15 LF. The complete range of COMBIFLOW valves are selectable (see Register 0x603/ValveSelect object in the object list).

#### **When the commissioning has been done, the examples on the following pages can be performed.**

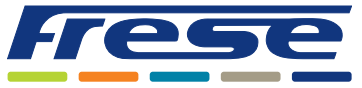

Modbus Integration Guide

### Application Example 1 ∙ Flow setting and heating control

**Example:** Flow setting for cooling and heating, and control the valve in heating region.

Register 515: Preset value for the cooling side.

Register 519: Preset value for the heating side.

Register 514: Cooling flow setpoint 0-10000/0-100. 0-10000/0-100.

Register 518: Heating flow setpoint 0-10000/0-100. 0-10000/0-100.

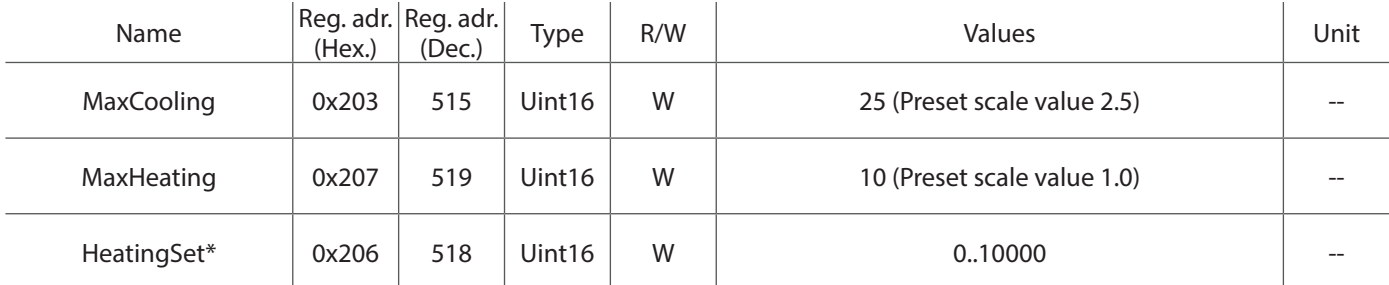

\* Writing to HeatingSet, sets CoolingSet to 0, and vice versa.

### Application Example 2 ∙ Flow setting and cooling control

**Example:** Flow setting for cooling and heating, and control the valve in cooling region.

Register 515: Preset value for the cooling side.

Register 519: Preset value for the heating side.

Register 514: Cooling flow setpoint 0-10000/0-100. 0-10000/0-100.

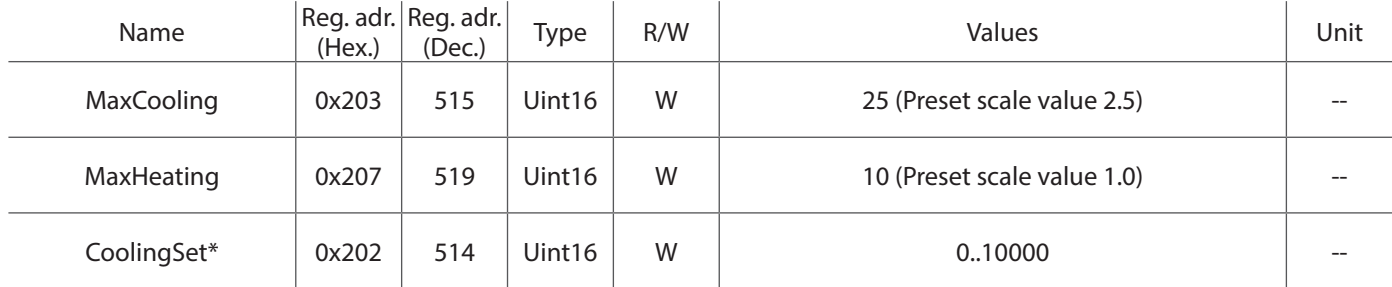

\* NB! Writing to HeatingSet, sets CoolingSet to 0, and vice versa.

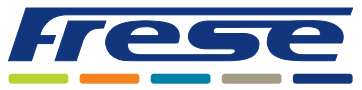

Modbus Integration Guide

### Application Example 3 ∙ Flow setting, cooling control and read of flow estimation

**Example:** Flow setting for cooling and heating, controlling the valve in cooling region and reading the estimated flow.

Register 515: Preset value for the cooling side. Register 519: Preset value for the heating side.

Register 514: Flow setpoint 0-10000.

Register 513: Estimated flow in the cooling region.

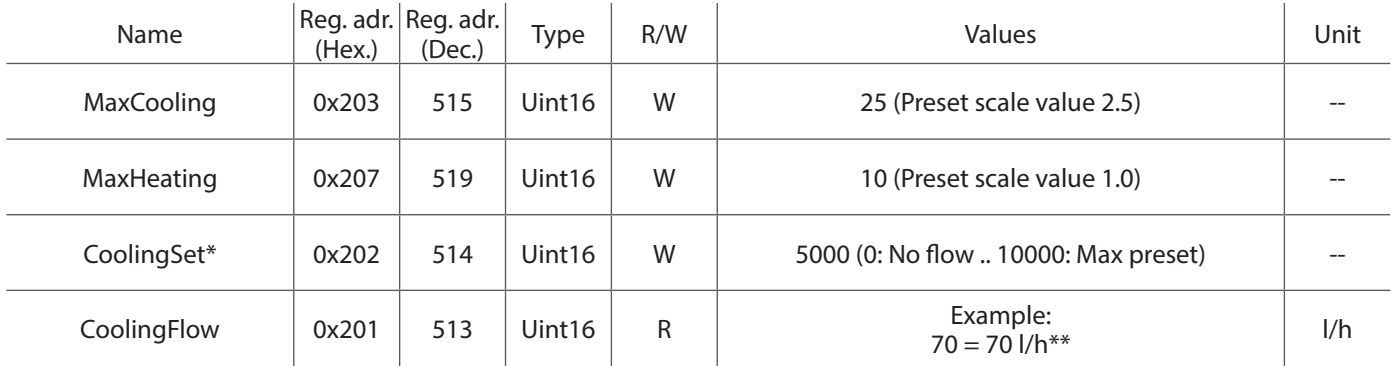

#### \* Writing to CoolingSet, sets HeatingSet to 0

\*\* Estimated actual flow in the valve. In this example valve DN15 LF is selected. The actual flow can deviate from the estimated flow due to mechanical tolerances in actuator and valve.

#### Application Example 4 ∙ Backup function

**Example:** Setting up backup function in case of communication loss.

In this example the valve will go to cooling position 5000 (range 0-10000, approximately the middle of the cooling region) if the bus communication is down for more than 1 hour (3600 s).

#### Register 522: BackupPosition.

Register 523: BackupTimeout in seconds.

Register 1536: Cooling with position set in Register 522.

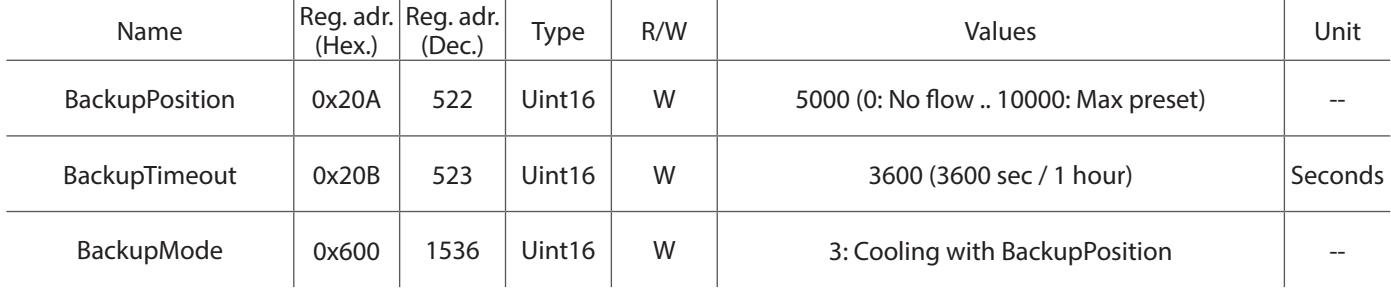

### Application Example 5 ∙ Dew point sensor

**Example:** Setting up the dew-point sensor.

When the dew point sensor is active, the actuator will close the valve.

Normally Open  $(N0)$  = Dew point active when Ain  $(Y1)$  is  $> 2V$ 

Normally Closed (N1) = Dew point active when Ain (Y1) is  $<$  2V

Register 1540: Select functionality of the dew-point sensor. When the dew-point sensor is active, the actuator will close the valve.

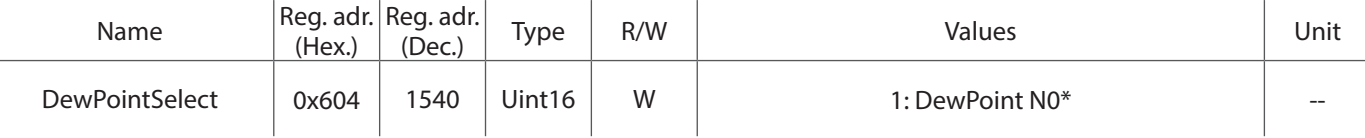

\* In the example above the relay is connected between terminal 2 and 3.. When the relay is active (short circuit between pin 2 and 3 via the relay) the valve will be closed and there will be no flow as long as the relay is active

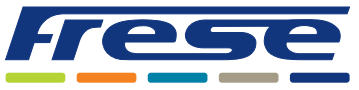

Modbus Integration Guide

### Application Example 6 ∙ Analogue input

#### **Example:** Reading analog input.

Register 0: Read the analogue input voltage present on Y1(when not used for dewpoint sensor).

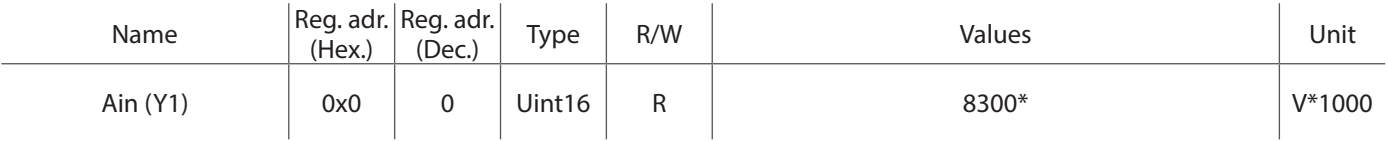

\* In the example above a 8,3 V signal is present at pin 3.

### Application Example 7 ∙ Status

**Example:** Reading the status bits.

Register 2048: Current status of the actuator.

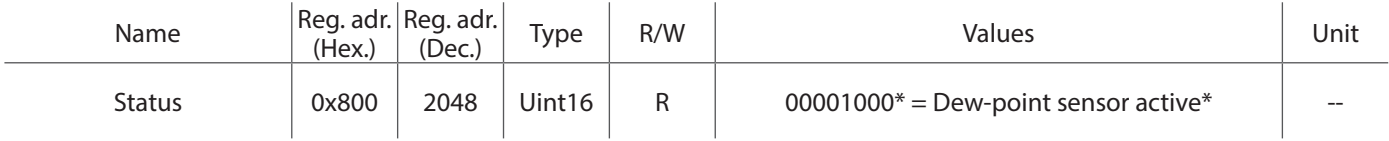

\* In the example above, the dew-point sensor is active, and the actuator has moved to the closed position.

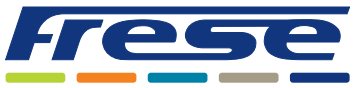

Modbus Integration Guide

## Register List

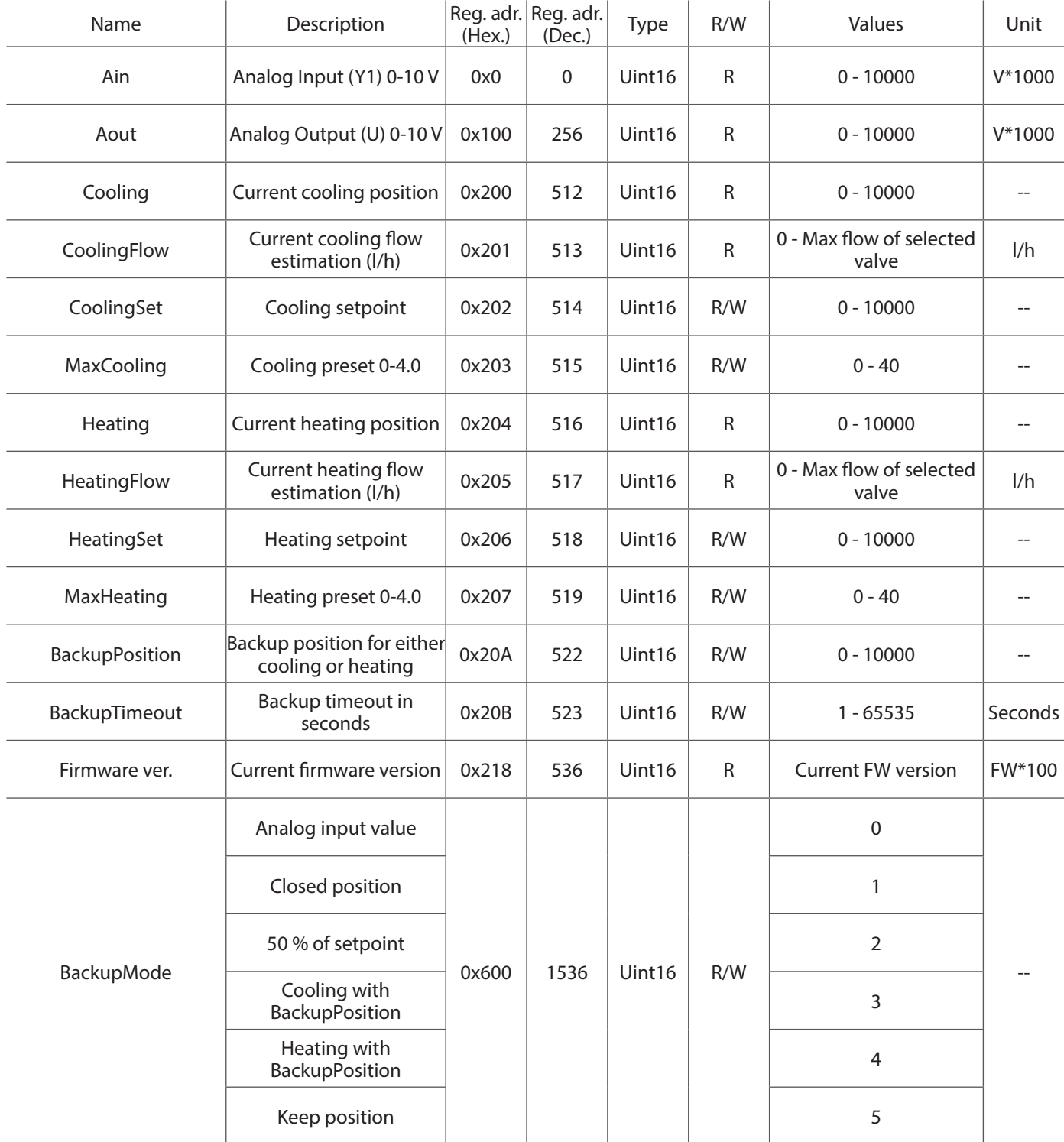

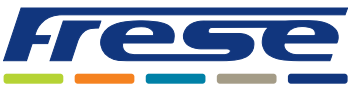

Modbus Integration Guide

## Register List

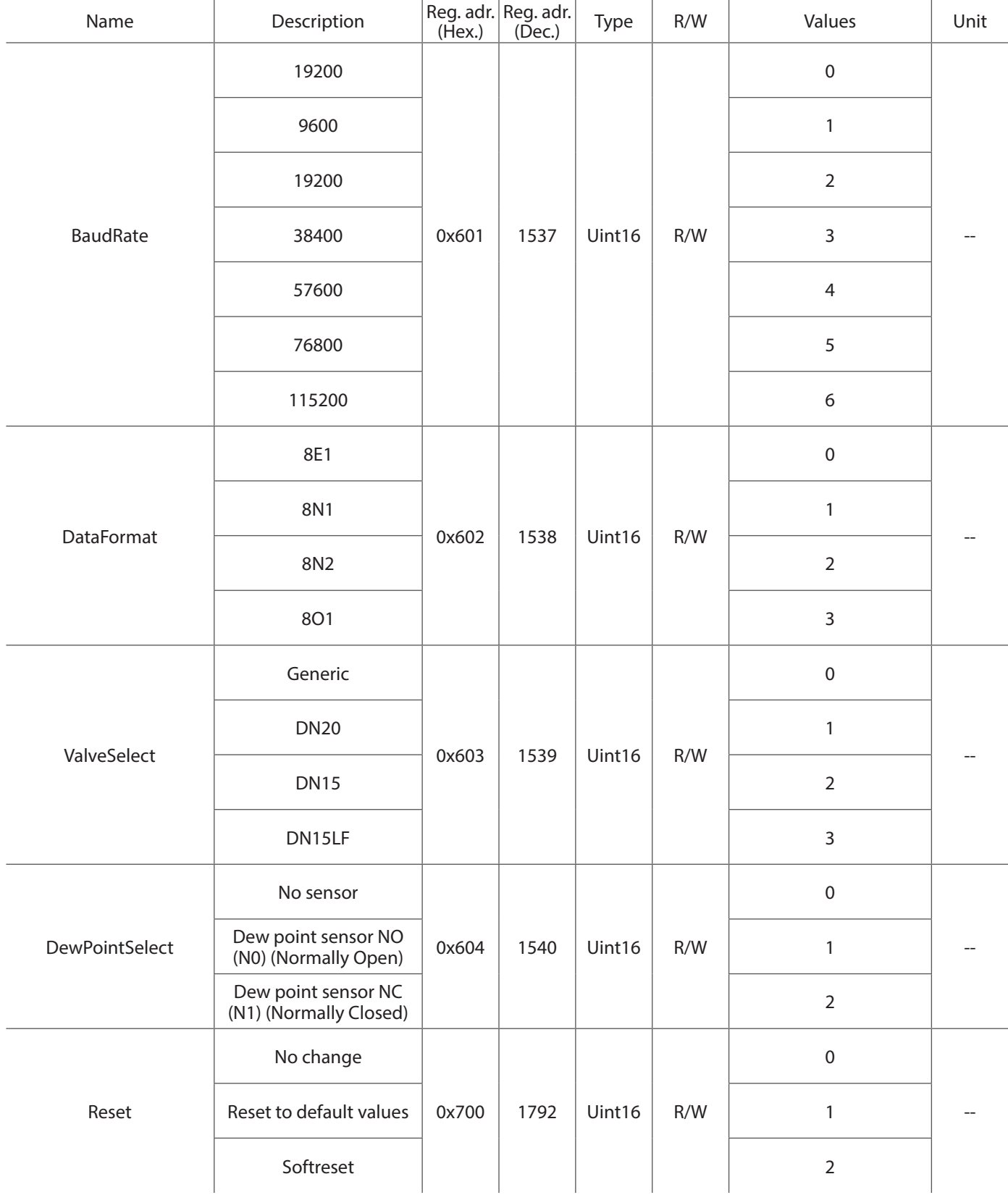

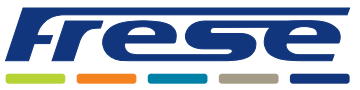

Modbus Integration Guide

## Register List

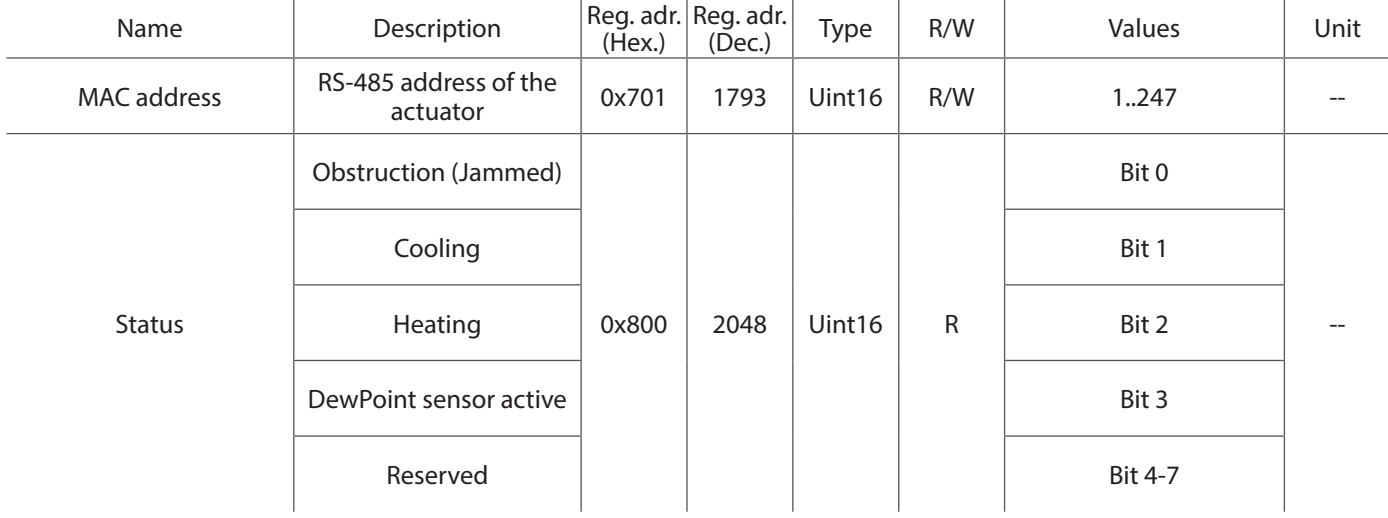

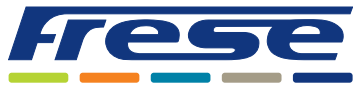

Modbus Integration Guide

### Setting and Flow

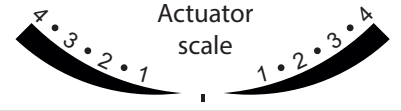

DN15 - 1200 l/h

Flow

Flow

#### DN15 Low - 925 l/h Flow cooling [l/h] Flow heating [l/h] Modbus setting 830 0 40 780 0 38 730 0 36 660 0 34 560 0 32 460 0 30 380 0 28 310 0 26 240 0 24 190 0 22  $140$  0 20  $120$  0 18 100 0 16 85 0 14 75 0 12 65 0 10 50 0 8 35 0 6 30 0 5 Switch over zone  $0 \mid 30 \mid 5$  $0 \mid 35 \mid 6$  $0 \mid 50 \mid 8$  $0 \t 65 \t 10$  $0 \t 75 \t 12$  $0 \t 85 \t 14$  $0 \mid 100 \mid 16$  $0 \mid 120 \mid 18$  $\overline{0}$  140 20  $0 \mid 190 \mid 22$  $0 \mid 240 \mid 24$  $0 \mid 310 \mid 26$  $0 \mid 380 \mid 28$

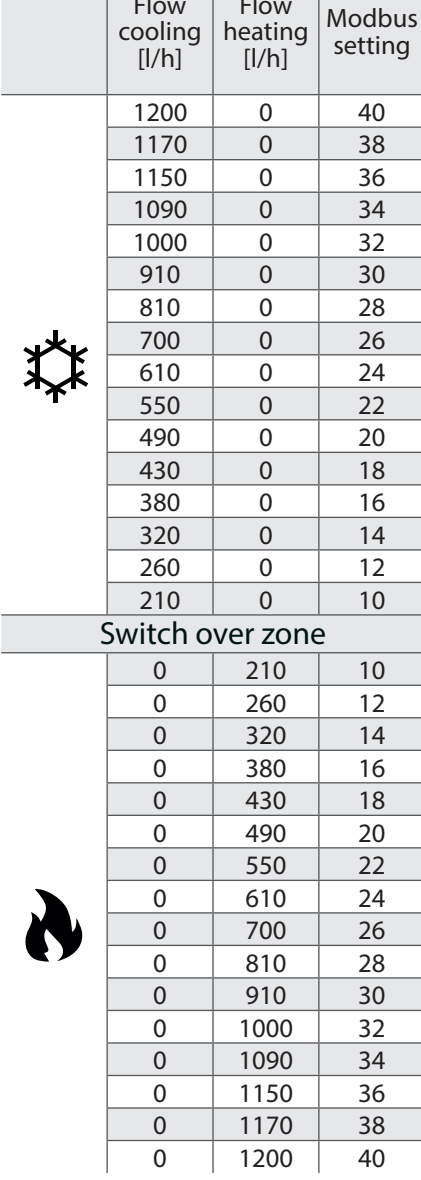

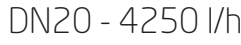

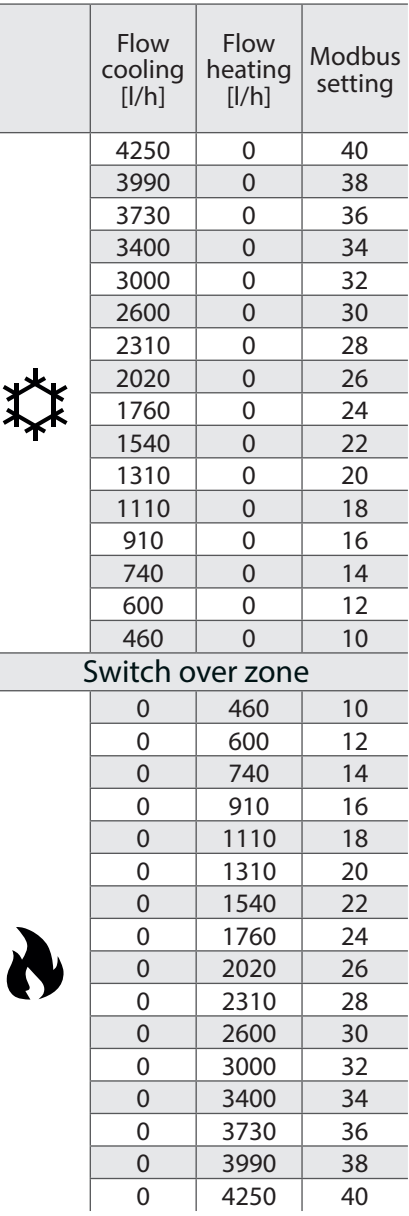

Frese A/S assumes no responsibility for errors, if any, in catalogues, brochures, and other printed matter. Frese A/S reserves the right to modify its products without prior notice, including already ordered products, if this does not alter existing specifications. All registered trademarks in this material are the property of Frese A/S. All rights reserved.

0 460 30  $0 \mid 560 \mid 32$  $0 \t 660 \t 34$ 0 730 36  $0 \mid 780 \mid 38$  $0 \t 830 \t 40$